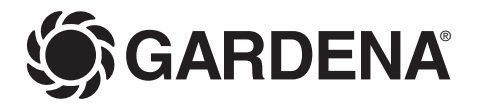

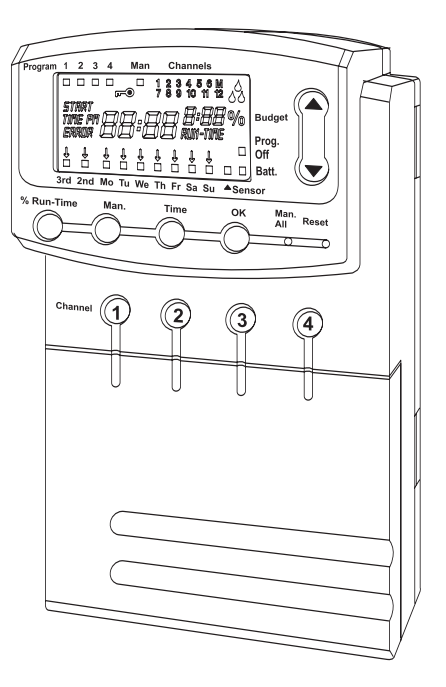

Programmateur

Kontrollpanel

**Centralina** 

# **4040 modular Art. 1276**

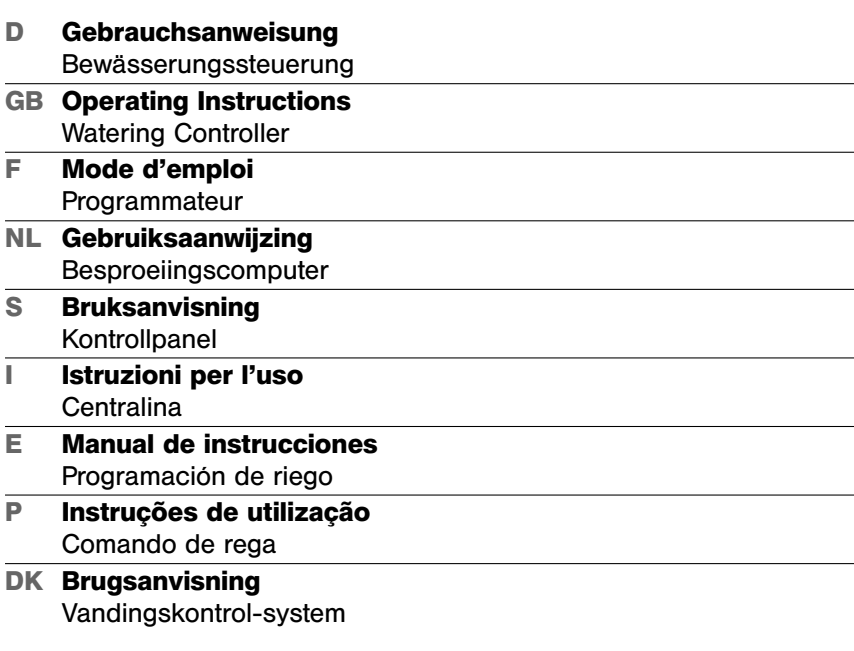

 $\overline{z}$ 

**D**

**GB**

**F**

**E**

**I**

**DK**

**P**

# **Programmateur 4040 modular GARDENA**

# Bienvenue dans le jardin de GARDENA...

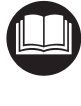

Nous vous remercions de bien vouloir lire attentivement ce mode d'emploi avant d'utiliser votre programmateur. Utilisez ce mode d'emploi pour vous familiariser avec l'appareil, son fonctionnement, sa bonne utilisation et les conseils de sécurité.

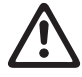

Pour des raisons de sécurité, l'utilisation du programmateur est déconseillée aux personnes âgées de moins de 16 ans et aux personnes n'ayant pas lu et compris les informations figurant dans ce mode d'emploi.

 $\rightarrow$  Conservez précieusement ce mode d'emploi.

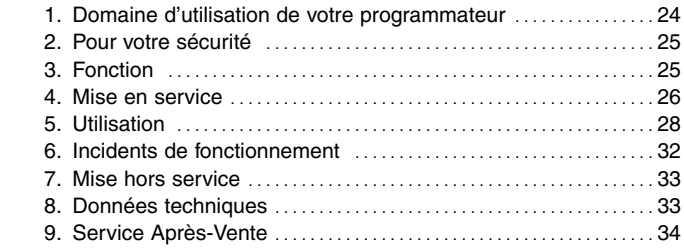

# **1. Domaine d'utilisation de votre programmateur**

### **Destination**

**Table des matières** 

Le programmateur est conçu pour un usage extérieur et intérieur.

Ce programmateur fait partie d'un système d'arrosage. Les accessoires recommandés sont l'électrovanne (24 V) **réf. 1278**, les regards prémontés **réf. 1254 / 1255**, le câble de connexion **réf. 1280** et les bornes **réf. 1282**.

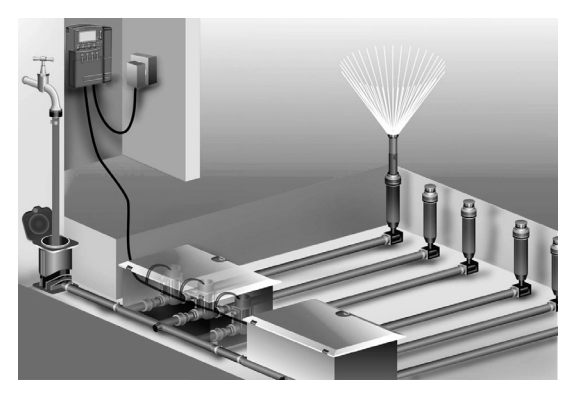

Il permet de constituer des systèmes d'arrosage entièrement automatisés qui peuvent être adaptés aux besoins en eau de différentes zones ou de gérer le fonctionnement de l'ensemble de l'installation lorsque la quantité d'eau est insuffisante.

L'observation par l'utilisateur des consignes indiquées dans ce mode d'emploi est une condition nécessaire au bon fonctionnement et à un entretien satisfaisant de l'appareil.

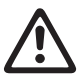

**Le programmateur peut commander uniquement des vannes de 24 V (AC).**

# **2. Pour votre sécurité**

### **Programmateur :**

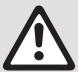

**Le programmateur doit être utilisé uniquement avec le bloc secteur 24 V (AC) fourni.**

 $\rightarrow$  Protégez le bloc secteur 24V (AC) branché contre l'humidité.

Le programmateur (sans bloc secteur) est protégé de l'eau et des éclaboussures.

 $\rightarrow$  Evitez toutefois de projeter directement de l'eau sur l'appareil.

Afin d'éviter la perte de données en cas de panne du courant, utilisez uniquement une pile alcaline 9V IEC 6LR61 pour la mémoire tampon.

Nous recommandons par ex. les piles Varta et Energizer (il est interdit d'utiliser des accumulateurs).

# **3. Fonction**

**Fonctions des touches**

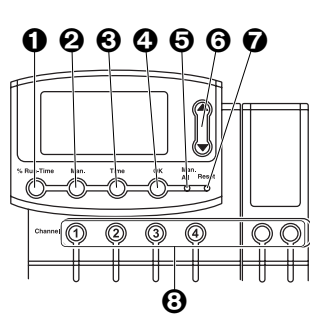

**Témoins du programmateur** 

3rd 2nd Mo Tu We Th Fr Sa Su

 $\overline{\mathbf{0}}$ 

9 0

Program  $\overline{1}$ ПT

 $\mathbf{\Phi}$  &  $\mathbf{\Phi}$  &  $\mathbf{\Phi}$ 

B C

 $\mathbf \Phi$ 

.<br>Budget Prog. Batt.

1 Touche **% Run-Time :** Pour appeler la fonction % Run-Time.

- 2 Touche **Man :** Pour ouvrir ou fermer des canaux.
- 3 Touche **Time :** Pour afficher l'heure.
- 4 Touche **OK :** Pour valider les informations entrées à l'aide des touches ▲ et ▼.
- 5 Touche **Man. All :** Ouverture / fermeture automatique de tous les canaux d'une rangée.
- 6 Touches ▲-▼ **:** Pour modifier les informations en cours de programmation ou afficher les informations suivantes (en maintenant la touche ▲ ou la touche ▼ enfoncée, vous faites défiler les valeurs à plus grande vitesse).
- 7 Touche **Reset :** Pour effacer toutes les informations programmées.
- 8 Touches **Channel :** Pour appeler les canaux.

# 9 **Témoin du programme :**

Indique le programme momentanément exécuté du canal correspondant. Si plusieurs canaux sont ouverts en même temps, le témoin du programme ne s'affiche plus.

# 0 **Verrouillage de touche :**

Pour activer / désactiver le verrouillage, appuyer la touche **Man** et la touche **Ok** en même temps (la touche Reset ne peut être verrouillée).

# A **Témoin de commande manuelle :**

Le témoin **Man.** s'affiche lorsque la commande manuelle est activée.

# B **Témoin d'état de canal :**

Etats : ouvert, bloqué et recoupement de programmes.

### C **Témoin d'arrosage :**

Quand un canal est ouvert, les gouttes du témoin d'arrosage clignotent en alternance.

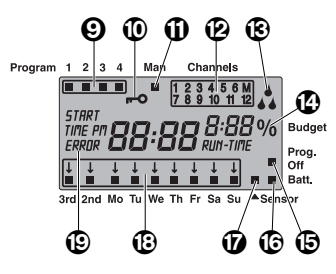

# D **Fonction % Run Time :**

Durée d'arrosage de tous les canaux réglable entre 10 et 200 %.

# E **Prog. Off**

rogrammes d'arrosage inactifs (fonction % Run Time : 0%).

# $@$  Témoin d'usure de la pile :

Si le témoin **Batt.** clignote, la pile est presque vide et doit être changée.

L'émission d'une lumière continue signale que la pile est déchargée ou manque.

Le témoin **Batt.** est réinitialisé au remplacement de la pile.

# G **Témoin de la sonde :**

Le témoin de la sonde s'affiche lorsque la sonde est raccordée et qu'un état humide est signalé.

# H **Jours /cadences d'arrosage :**

Pour afficher le jour courant ou les jours/cadences d'arrosage programmés (3rd tous les 3 jours/2nd tous les 2 jours).

# I **Témoin d'erreur ou d'information :**

Pour l'affichage d'une erreur ou d'une information.

# **4. Mise en service**

### **Raccordement du programmateur :**

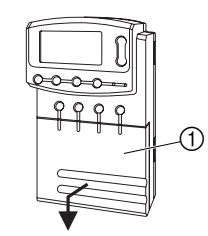

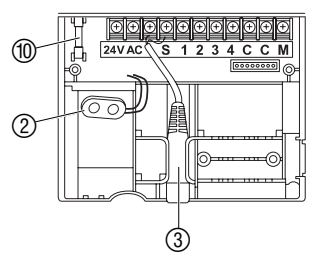

Avant d'effectuer la programmation, équipez le programmateur d'une pile de 9 V afin de ne pas perdre les informations programmées en cas de panne du courant.

- 1. Relevez le couvercle  $(1)$  et tirez-le vers le bas.
- 2. Insérez les câbles du bloc secteur dans les bornes **24VAC**  et vissez.

Le schéma de connexion se trouve dans le couvercle ①

- 3. Enfichez le câble pour les vannes (par ex. câble 7 brins GARDENA **réf. 1280** pour la connexion de jusqu'à 6 vannes) dans les bornes à **chiffres** et **C** et vissez-le (voir aussi **"Raccordement des vannes"** ).
- 4. Le cas échéant, raccordez le câble de la sonde (par ex. sonde d'humidité GARDENA **réf. 1187**) à la prise 3.
- 5. Au besoin (par ex. **Art. 1273**), insérez les câbles pour le canal master dans les bornes **M** et **C** (Pump) et vissez (voir **"Canal master"** ).
- 6. Raccorder la batterie au clip 2 et l'insérer dans le compartiment batterie.

Respectez la polarité.

- 7. Appuyez le couvercle contre le compartiment de raccordement.
- 8. Branchez la fiche du bloc secteur 24V (AC) sur une prise de courant de 230 V.

Choisissez ensuite le mode d'affichage 24 ou 12 h et réglez l'heure (voir **5. Utilisation "Mise à l'heure"** ).

### **Raccordement du module d'extension :**

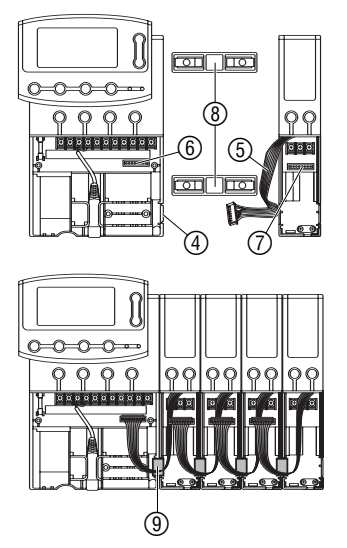

Les modules d'extension GARDENA **réf. 1277** à 2 canaux sont disponibles en option. Il est possible de raccorder jusqu'à 4 modules d'extension et de commander ainsi jusqu'à 12 canaux par unité de base.

- 1. Ouvrez la languette 4 du programmateur (ou du module d'extension déjà raccordé).
- 2. Placez les liaisons  $@$  dans le programmateur (ou le module d'extension déjà raccordé) et glissez le module dessus.
- 3. Fixez le module d'extension à l'aide de l'élément de calage 9.
- 4. Branchez le câble du module d'extension  $(5)$  sur la prise programmateur 6 (en cas de raccordement d'un autre module  $\alpha$ 'extension, connectez ces modules par le biais de la prise  $(7)$ ). Le programmateur détecte automatiquement les modules d'extension au moment du raccordement.
- 5. Posez le couvercle du programmateur et du module d'extension.

**Canal master :**

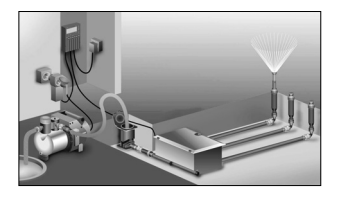

# **Raccordement des vannes :**

**avec 2 regards pré-montés 3 voies (réf. 1255)**

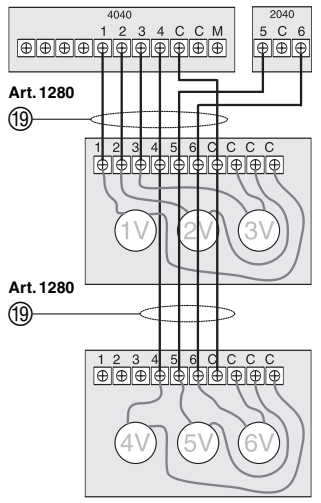

Le canal master est un canal mis en service en même temps que d'autres canaux. Il est important par ex. lorsqu'une installation est alimentée par une pompe et que la pompe doit être activée à chaque fois que l'une des vannes est activée. Le canal maître se ferme 20 secondes avant la fin du programme pour couper la pression de l'installation.

La pompe peut par ex. être mise en oeuvre avec la **prise relais** 24V **GARDENA réf. 1273** raccordée au canal master.

- 1. Repérez les vannes afin de permettre une mise en correspondance sans équivoque des canaux et des vannes.
- 2. Reliez un câble 19 de la première vanne par une borne au câble vissé en **1** du programmateur.

**Ex. : avec 3 électrovannes**

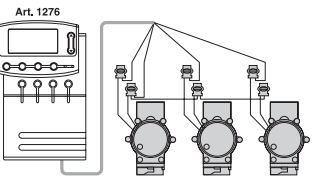

- 3. En procédant comme pour la première vanne, raccordez toutes les vannes au programmateur par un câble <sup>(1)</sup> (quand les blocs sont placés l'un à côté de l'autre, il est possible de les relier ensemble).
- 4. Reliez le deuxième câble de chaque vanne par une borne au câble vissé dans **C** du programmateur (remarque : **C = C**).

# **Réglage de temps à la mise en service :**

**5. Utilisation** 

**Montage de la fixation murale :**

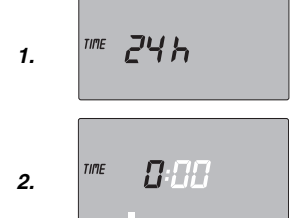

# **Réglage de l'heure et du jour :**

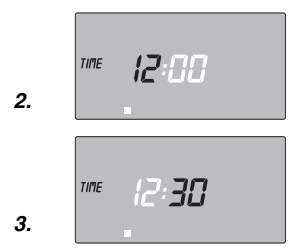

# **Section du câble de connexion**

La distance maximale admissible entre le programmateur d'arrosage et la vanne dépend de la section des conducteurs du câble de raccordement. Elle est de 0,5 mm<sup>2</sup> pour une distance de 30 m et de 0,75 mm<sup>2</sup> pour une distance de 45 m. 3 vannes peuvent être mises en marche simultanément au maximum. Le câble de connexion GARDENA **réf. 1280** a une section de 0,5 mm<sup>2</sup> et une longueur de 15 m. Le câble de raccordement peut être branché de façon étanche avec la connexion **réf. 1282**.

# V **En cas d'utilisation de modules d'extension 2040 :**

Tenez le gabarit de perçage contre le mur et marquez les orifices à l'aide d'un crayon.

- 1. Vissez la plaque  $\circled{8}$  pour le programmateur (et le cas échéant les supports pour les modules d'extension) au mur.
- 2. Accrochez le programmateur (le cas échéant avec module d'extension) avec le dos (9) sur la plaque (8) par le haut (et le cas échéant dans les supports des modules d'extension).

# **Heure et jour**

La mise à l'heure et à jour est une étape incontournable. Tant qu'elle n'est pas faite, il est impossible de renseigner les caractéristiques du programme d'arrosage. Les vannes déjà ouvertes se ferment au bout d'une minute en cas de modification de l'heure.

1. Branchez le bloc secteur (sans pile).

*TIME* et *24 H* clignotent à l'écran.

2. Réglez l'heure en mode 24 ou 12 h avec les touche ▲-▼ confirmez le réglage avec la touche **Ok**.

Le symbole *TIME* et les heures à renseigner (par ex. *0*) se mettent à clignoter sur l'afficheur.

- 1. Pressez la touche **TIME.**
- 2. Réglez l'heure avec les touches ▲ et ▼ (par ex. *12* heures) et validez avec la touche **OK.**

Le symbole *TIME* et les minutes à renseigner se mettent à clignoter sur l'afficheur.

3. Réglez les minutes avec les touches ▲ et ▼ (par ex. *30* minutes) et validez avec la touche **OK.**

Le symbole *TIME* et le jour à renseigner se mettent à clignoter sur l'afficheur.

 $\circledS$ 

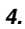

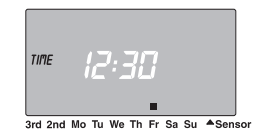

### **Mise au point des programmes d'arrosage :**

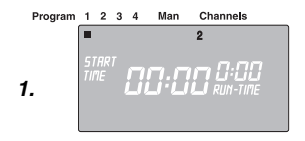

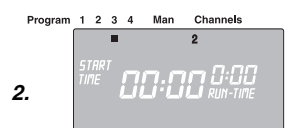

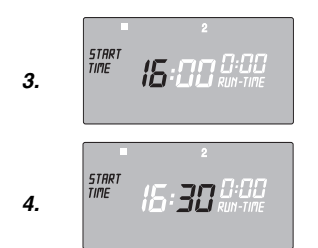

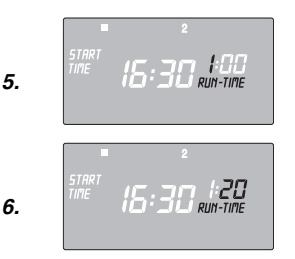

4. Réglez le jour avec les touches ▲ et ▼ (par ex. **Fr** pour vendredi) et validez avec la touche **OK.**

L'heure et le jour sont réglés.

# **Programmation des arrosages**

**Condition :** L'heure et le jour doivent avoir été réglés.

Avant de commencer à programmer les arrosages et pour des raisons de clarté et d'efficacité, nous vous conseillons de noter, dans le plan de programmation joint au mode d'emploi, les caractéristiques de vos vannes. L'ouverture simultanée de 6 canaux est possible.

Vous pouvez mémoriser 4 programmes d'arrosage par canal (au maximum 4 programmes x 12 canaux = 48 programmes).

Quand les programmes se recoupent, le témoin d'état de canal et *ERROR* clignotent (mais les programmes sont quand même exécutés).

 $\rightarrow$  Veillez à ce qu'il n'y ait pas de recoupement de programmes.

### **Choix du canal et de la place de mémoire pour le programme :**

1. Appuyez sur la touche **Channel** du canal souhaité (par ex. Canal 2).

Channels (ex. **2**) s'affiche à l'écran et **Program 1** clignote.

2. Sélectionnez la place de mémoire à l'aide des touches ▲ et ▼ (par ex. place n° **3**) et validez avec la touche **OK.**

Le symbole *START TIME* et les heures clignotent sur l'afficheur.

# **Programmer le début de l'arrosage :**

3. Réglez les heures pour le début de l'arrosage à l'aide des touches ▲ et ▼ (par ex. *16* heures) et validez avec la touche **OK.** Le symbole *START TIME* et les minutes clignotent sur l'afficheur.

4. Réglez les minutes pour le début de l'arrosage à l'aide des touches ▲ et ▼ (par ex. *30* heures) et validez avec la touche **OK.**

Le symbole **RUN TIME** et les heures clignotent sur l'afficheur.

### **Programmer la durée de l'arrosage :**

5. Réglez les heures pour la durée de l'arrosage avec les touches ▲ et ▼ (par ex. *1* heure) et validez avec la touche **OK.**

Le symbole *RUN TIME* et les minutes clignotent sur l'afficheur.

6. Réglez les minutes pour la durée de l'arrosage avec les touches ▲ et ▼ (par ex. *20* heures) et validez avec la touche **OK.**

La flèche  $\bigtriangledown$  placée au-dessus de l'affichage de la cadence d'arrosage clignote sur l'afficheur.

**F**

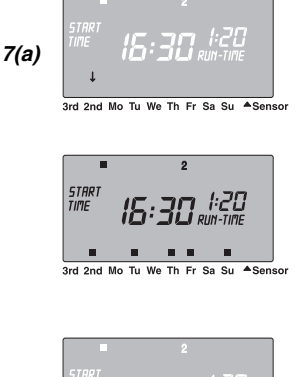

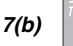

3rd 2nd Mo Tu We Th Fr Sa Su ASenson

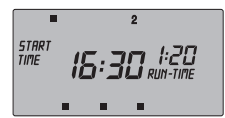

 $3rd$  2nd Mo Tu Sa Su ASenso

# **Fonction % Run-Time :**

### **Durées d'arrosage programmées**

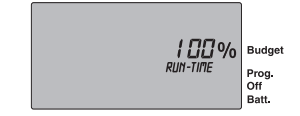

### **Programmes d'arrosage inactifs**

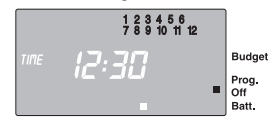

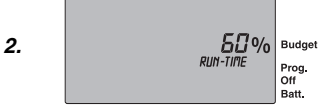

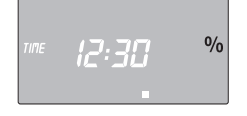

### **Programmer la cadence d'arrosage :**

- **(a)** arrosage tous les **2** ou **3** jours (à compter du jour en cours)
- **(b)** arrosage n'importe quel jour (possible également quotidiennement)

### **7. (a) Arrosage tous les 2 ou 3 jours :**

Placez la flèche ↓ sur 2nd ou 3rd avec les touches ▲ et ▼ (par ex. **2nd** = tous les **2** jours) et validez avec la touche **OK.**

Le programme d'arrosage est mémorisé et l'écran affiche la cadence d'arrosage (par ex. **2nd**) et la programmation hebdomadaire (par ex. **Fr, Su, Tu, Th**).

Les jours de la programmation hebdomadaire se basent sur le jour en cours (par ex. **Fr**).

Réglez d'autres programmes d'arrosage ou revenez avec la touche Time dans l'affichage de l'heure.

**– ou –** 

### **(b) Arrosage n'importe quel jour :**

Placez la flèche  $\downarrow$  sur le jour de la semaine désiré avec les touches ▲ et ▼ (par ex. **Mo** = lundi) et activez ou désactivez avec la touche **OK.**

Lorsque tous les jours souhaités sont activés (par ex. **Mo, We, Fr**), appuyez sur la touche ▲ jusqu'à la disparition de la flèche ê au-dessus de **Su.**

Le programme d'arrosage est mémorisé et l'écran affiche la cadence d'arrosage (par ex. **Mo, We, Fr**).

Réglez d'autres programmes d'arrosage ou revenez avec la touche **Time** dans l'affichage de l'heure.

Pour activer l'exécution d'un programme, sélectionnez **% Run-Time > 0 %**.

Vous pouvez modifier les durées d'arrosage enregistrées de tous les programmes de manière centrale à pas de 10% entre 200% et 10% sans changer les programmes individuellement. Par ex. l'automne requiert moins d'arrosage que l'été.

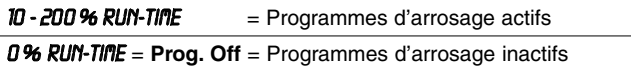

Si la fonction **% Run-Time** a été réglée sur *0% Run-Time*  (programmes d'arrosage inactifs), tous les canaux clignotent et le symbole **Prog. Off** apparaît en mode **d'affichage normal**.

- 1. Pressez la touche **% Run-Time**.
- 2. Sélectionnez le pourcentage requis de la durée d'arrosage programmée avec les touches ▲-▼ (ex. *60% Run-Time* ) et confirmez le réglage avec la touche **O.K.**

L'affichage passe à l'heure actuelle.

Le réglage du programmateur est maintenant terminé : les vannes s'ouvrent / se ferment en mode automatique et assurent l'arrosage aux moments programmés.

Si la durée d'arrosage est différente de 100%, % s'affiche dans la fenêtre de l'heure actuelle.

**F**

**Affichage de la durée d'arrosage effective :**

**Modification d'un programme d'arrosage :**

### **Achèvement prématuré du mode de programmation :**

**Reset :**

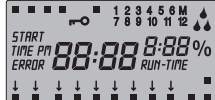

### **Arrosage manuel :**

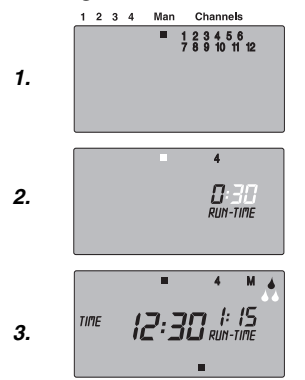

**Remarque :** en cas de changement du pourcentage de la durée d'arrosage programmée, l'affichage de la durée d'arrosage réglée initialement reste conservé dans les programmes. En cas de création / de modification d'un programme, le réglage *100% Run-Time* devient actif. *% Run-Time* ne s'applique pas à l'arrosage manuel.

La durée d'affichage effective est le pourcentage de la durée d'arrosage programmée. En cas de programmation d'une durée d'arrosage de *1* heure avec *50%* Run-Time, la durée d'arrosage effective de *30* minutes s'affiche.

- 1. Maintenez la touche **% Run-Time** enfoncée et appuyez sur la touche Channel respective.
- 2. Sélectionnez la place du programme avec les touches ▲-▼.

Il est possible de sélectionner l'un après l'autre les 48 programmes enregistrés avec les touches ▲-▼.

Si un programme d'arrosage figure déjà à l'une des 4 places de mémoire disponibles, vous pouvez le modifier sans devoir le programmer à nouveau.

Les valeurs de début d'arrosage, de durée d'arrosage et de cadence d'arrosage sont prédéfinies. Vous n'avez par conséquent plus qu'à modifier les paramètres d'arrosage qui doivent l'être. Il vous suffit d'appuyer sur la touche **OK** pour valider tous les autres réglages sous " Programmation des arrosages ".

Vous pouvez quitter à tout moment le mode de programmation.

 $\rightarrow$  Appuyez sur la touche **Time.** L'heure et le jour s'affichent.

**Le programmateur retourne à l'état initial et toutes les données de programmation sont effacées.**

- $\rightarrow$  Pressez la touche **Reset** pendant 5 secondes.
- Tous les symboles sont affichés pendant 2 secondes.
- Les données de **tous** les programmes sont effacées.
- L'heure actuelle et le jour restent conservés.

Une réinitialisation (Reset) est possible à tout moment. Il est ensuite nécessaire de régler l'heure (voir **5. Utilisation "Mise à l'heure et à jour"** ).

# **Arrosage manuel**

1. Appuyez sur la touche **Man.**

Affichage **Man** ■, tous les canaux clignotent.

2. Appuyez sur la touche **Channel** (par ex. canal **4**).

*RUN TIME* et l'affichage de l'heure clignotent.

3. Appuyez sur la touche **Man** pour arroser pendant *0 :30* minutes **– ou –** 

Réglez la durée d'arrosage manuel avec les touches ▲ et ▼ (par ex. *1 :15* ) et validez avec la touche **OK.** Démarrage de l'arrosage manuel.

### **Arrosage manuel de tous les canaux :**

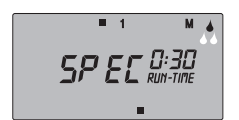

**Blocage de canaux :**

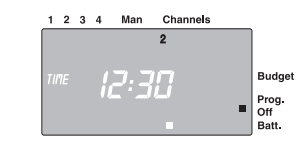

L'activation manuelle de tous les canaux est possible avec la touche **Man. All**. Tous les canaux s'ouvrent l'un après l'autre conformément à la durée d'arrosage manuelle.

 $→$  **Pressez la touche Man. All.** 

*SPEC* s'affiche et l'arrosage commence avec le canal **1**.

Pour interrompre, réappuyez sur **Man. All**.

Si, par exemple, une période de pluie prolongée rend l'arrosage inutile, il est possible de bloquer tous les canaux avec la fonction % Run Time (voir **"Fonction % Run-Time"** ).

Le blocage de canaux individuels s'opère comme suit :

1. Maintenez la touche **OK** enfoncée et appuyez sur la touche **Channel** souhaitée (ex. canal **2**).

Le canal bloqué et **Prog. Off** clignotent.

2. Pour supprimer le blocage, maintenez de nouveau la touche **OK** enfoncée et appuyez sur la touche **Channel** souhaitée.

**Conseil :** Si vous avez des questions concernant l'utilisation et la programmation, adressez-vous au Service Après-Vente de GARDENA France, BP 50080, 95948 ROISSY CDG Cedex.

# **6. Incidents de fonctionnement**

# **Remplacement du fusible :**

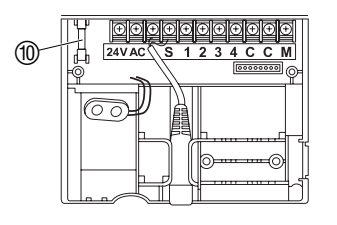

- 1. Contrôlez le témoin d'usure de la pile et remplacez la pile si nécessaire.
- 2. Débranchez la fiche secteur du bloc secteur 24V (AC).
- 3. Relevez le couvercle  $(1)$  puis tirez-le vers le bas.
- 4 Retirez le fusible 10 et mettez en place le fusible neuf (2,5 A temporisé).
- 5. Appuyez le couvercle (1) contre le compartiment de raccordement.
- 6. Branchez la fiche du bloc secteur 24V (AC) sur une prise de courant de 230V.

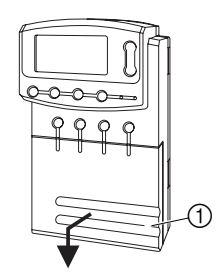

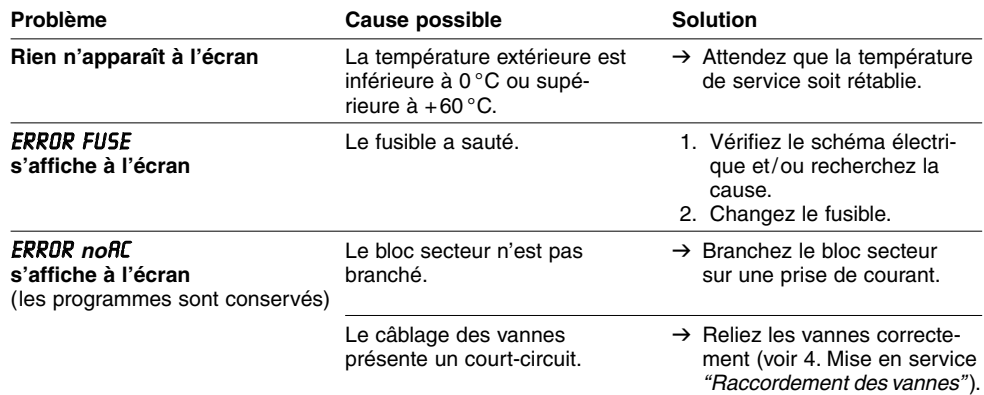

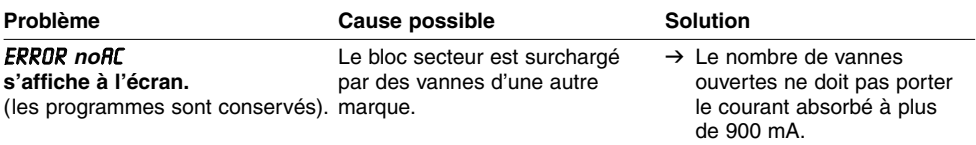

Pour tout autre défaut de fonctionnement, adressez-vous au Service Après-Vente de GARDENA.

# **7. Mise hors service**

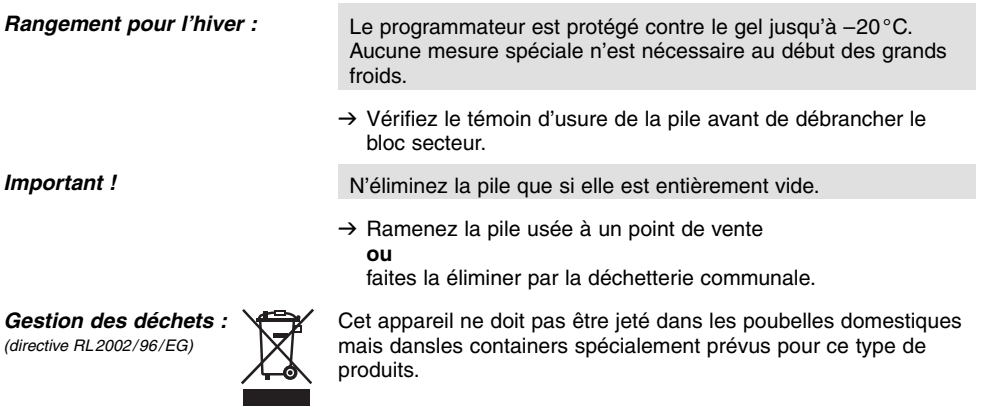

# **8. Données techniques**

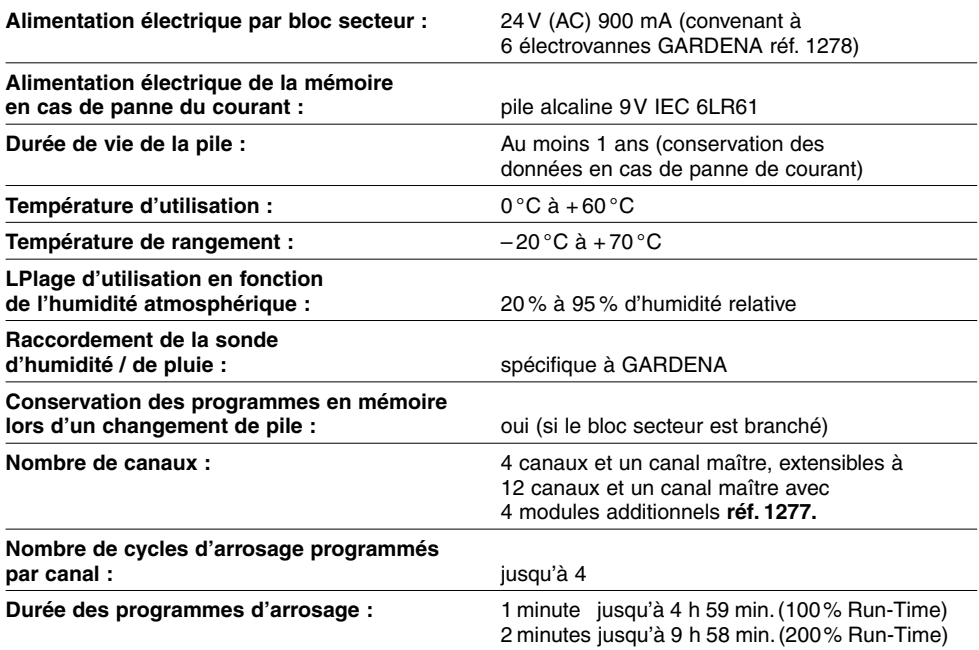

**F**

Les prestations de service ne vous seront pas facturées en cas de garantie de l'appareil.

**Garantie**  GARDENA accorde pour cet appareil une garantie contractuelle de 2 ans à compter du jour de l'achat. Elle comprend le remplacement gratuit des pièces défectueuses ou de l'appareil, le choix en étant laissé à la libre initiative de GARDENA. En tout état de cause s'applique la garantie légale couvrant toutes les conséquences des défauts ou vices cachés (article 1641 et suivants du Code Civil).

Pour que ces garanties soient valables, les conditions suivantes doivent être remplies :

- L'appareil a été manipulé de manière adéquate, suivant les instructions du mode d'emploi.
- Il n'y a eu aucun essai de réparation, ni par le client, ni par un tiers.

Une intervention sous garantie ne prolonge pas la durée initiale de la garantie contractuelle.

Toutes les revendications dépassant le contenu de ce texte ne sont pas couvertes par la garantie, quel que soit le motif de droit.

Les défauts du programmateur consécutifs à une mauvaise mise en place des piles ou à l'écoulement de celles-ci ne peuvent donner lieu à un échange.

Pendant la période de garantie, le Service Après-Vente effectuera, à titre payant, les réparations nécessaires par suite de manipulations erronées.

En cas de mauvais fonctionnement, veuillez envoyer le produit en port payé avec le bon d'achat et une description du problème, à l'adresse du Service Après-Vente figurant au verso.

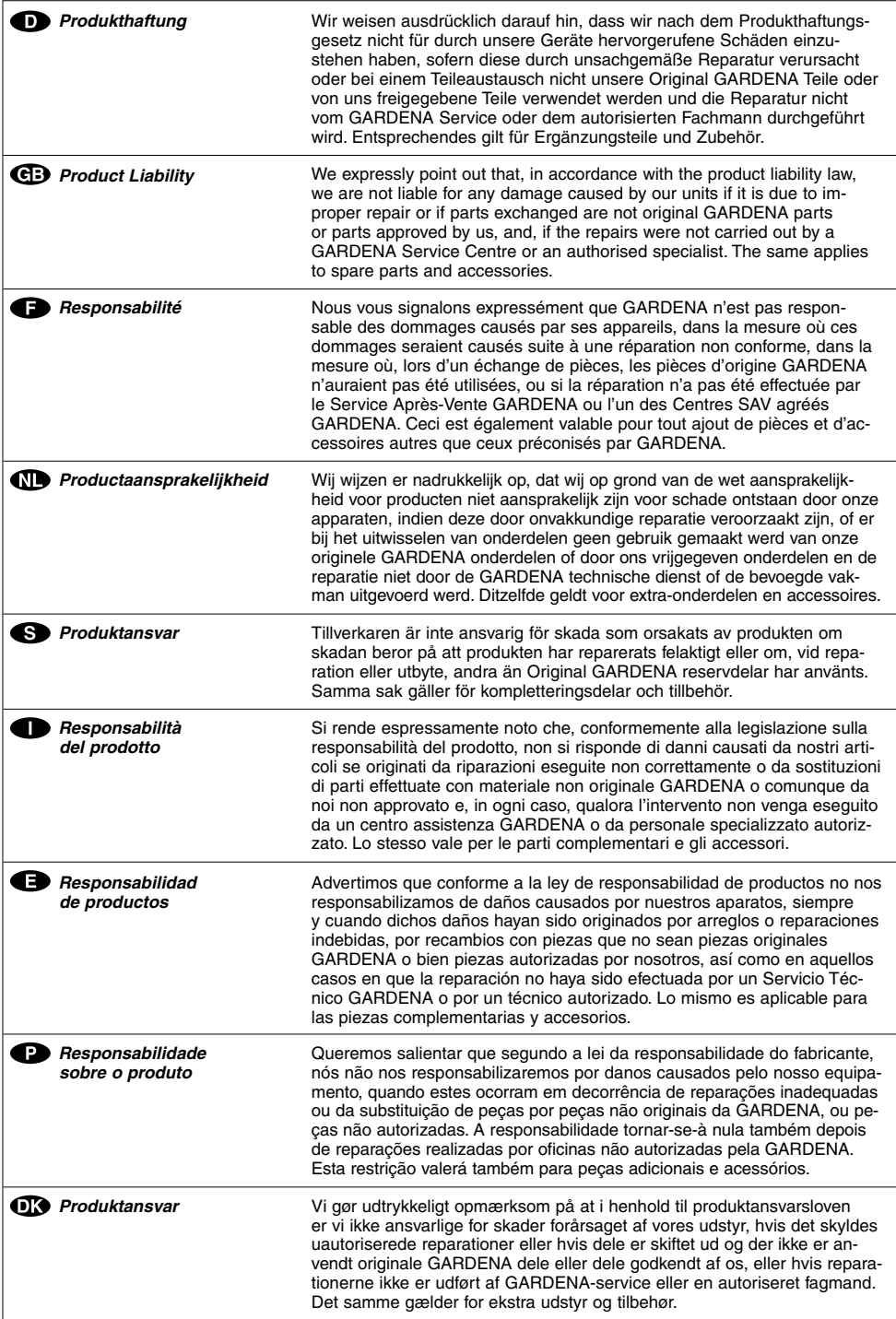

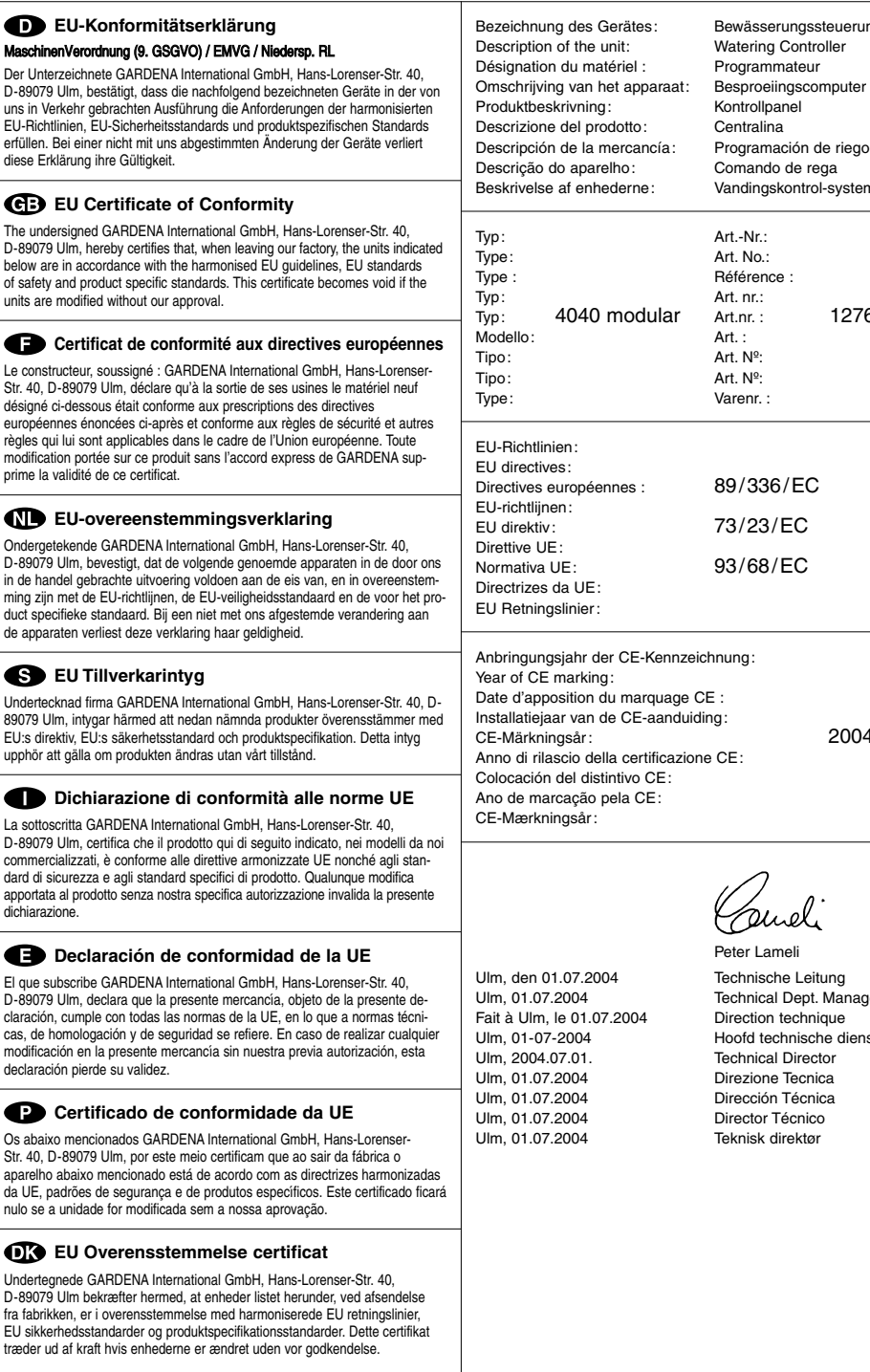

Art. Nº: Varenr. : 89/336/EC 73/23/EC 93/68/EC nzeichnung: ge CE : iduiding: 2004 azione CE:

Peter Lameli Technische Leitung Technical Dept. Manager Direction technique Hoofd technische dienst Technical Director Direzione Tecnica Dirección Técnica Director Técnico Teknisk direktør

Bewässerungssteuerung Watering Controller Programmateur

Programación de riego Comando de rega Vandingskontrol-system

Art.nr. : 1276

Kontrollpanel

Art.-Nr.: Art. No.: Référence :

Art. : Art. Nº:

# **Channel**

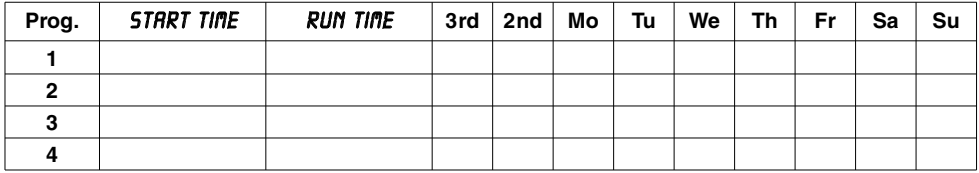

# **Channel**

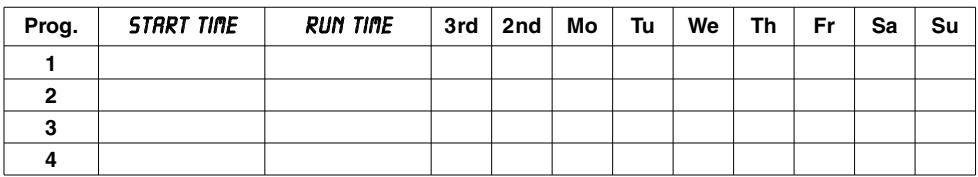

# **Channel**

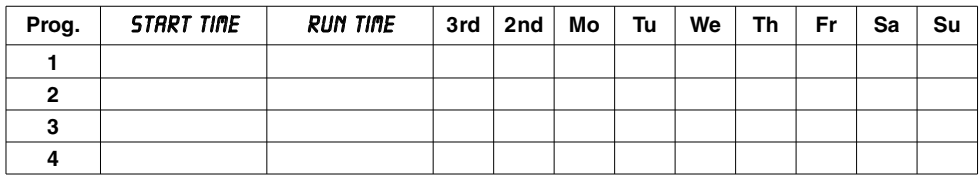

# **Channel**

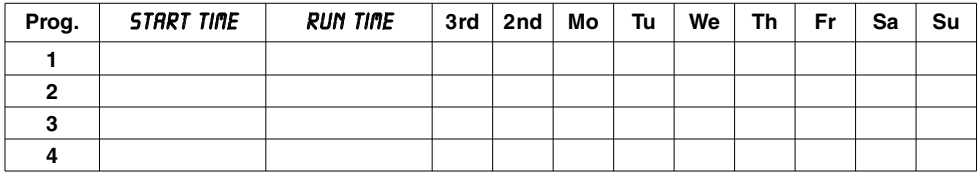

# **Channel**

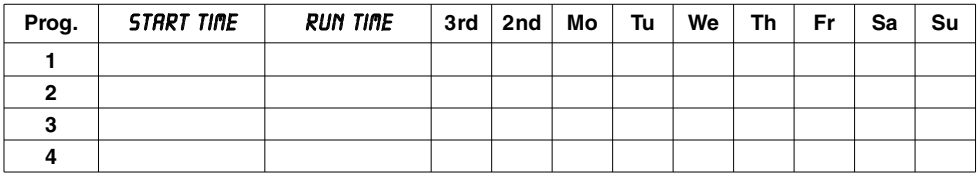

# **Channel**

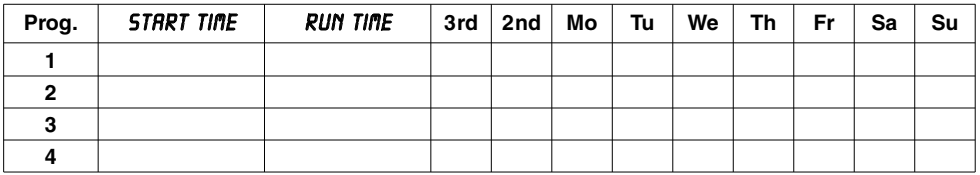

# **Channel**

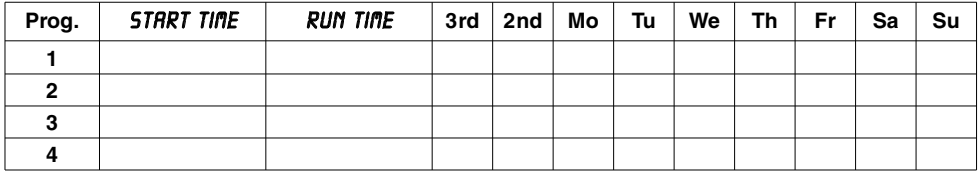

# **Channel**

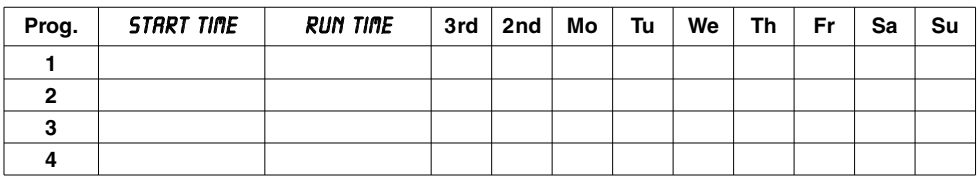

# **Channel**

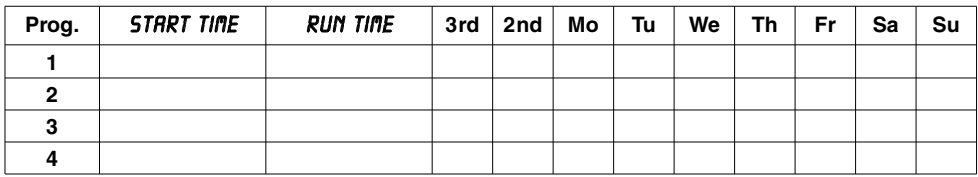

# **Channel**

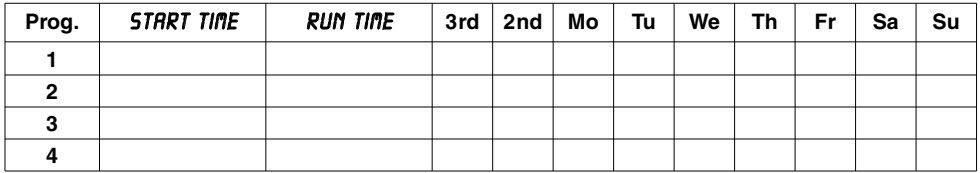

# **Channel**

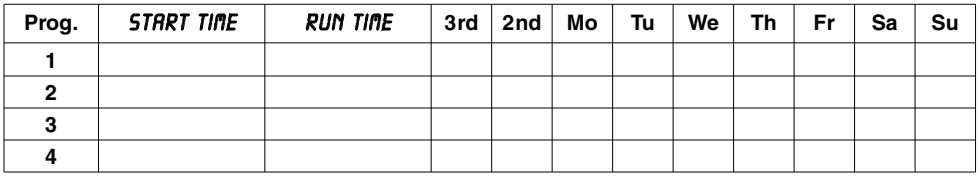

# **Channel**

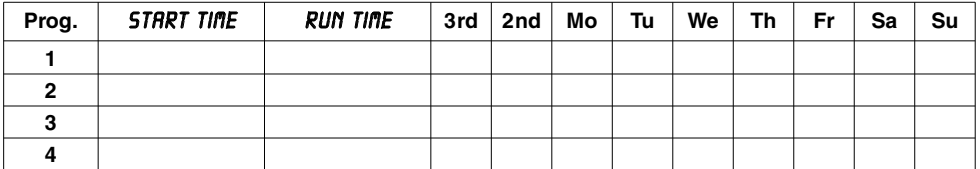

### **Deutschland / Germany**

GARDENA Manufacturing GmbH Service Center Hans-Lorenser-Straße 40 D-89079 Ulm Produktfragen: (+49) 731 490-123 Reparaturen: (+49) 731 490-290 service@gardena.com

### **Argentina**

Argensem® S.A. Calle Colonia Japonesa s/n (1625) Loma Verde Escobar, Buenos Aires Phone: (+54) 34 88 49 40 40 info@argensem.com.ar

#### **Australia**

Nylex Consumer Products 50-70 Stanley Drive Somerton, Victoria, 3062 Phone: (+61) 3 95 81 05 34 nylex.spareparts@ nylex.com.au

### **Austria / Österreich**

**GARDENA** Österreich Ges.m.b.H. Stettnerweg 11-15 2100 Korneuburg Tel.:  $(+43)$  22 62 7 45 45 36 kundendienst@gardena.at

#### **Belgium**

GARDENA Belgium NV/SA Sterrebeekstraat 163 1930 Zaventem Phone: (+32) 2 7 20 92 12 Mail: info@gardena.be

#### **Brazil**

Palash Comércio e Importação Ltda. Rua Américo Brasiliense, 2414 - Chácara Sto Antonio São Paulo - SP - Brasil - CEP 04715-005 Phone: (+55) 11 5181-0909 eduardo@palash.com.br

### **Bulgaria**

DENEX LTD. 2 Luis Ahalier Str. - 7th floor Sofia 1404 Phone: (+359) 2 958 18 21 office@denex-bg.com

### **Canada**

GARDENA Canada Ltd. 100 Summerlea Road Brampton, Ontario L6T 4X3 Phone: (+1) 905 792 93 30 info@gardenacanada.com

#### **Chile**

Antonio Martinic y Cia Ltda. Cassillas 272 Centro de Cassillas Santiago de Chile Phone: (+56) 2 20 10 708 garfar\_cl@yahoo.com

#### **Costa Rica**

Compania Exim Euroiberoamericana S.A. Los Colegios, Moravia, 200 metros al Sur del Colegio Saint Francis - San José Phone: (+506) 297 68 83 exim\_euro@racsa.co.cr

#### **Croatia**

KLIS d.o.o. Stanciceva 79 10419 Vukovina Phone: (+385) 1 622 777 0 klis@zg.hinet.hr

#### **Cyprus**

FARMOKIPIKI LTD P.O. Box 7098 74, Digeni Akrita Ave. 1641 Nicosia Phone: (+357) 22 75 47 62 condam@spidernet.com.cy

### **Czech Republic**

GARDENA spol. s r.o. Řípská 20a, č.p. 1153 627 00 Brno Phone: (+420) 800 100 425 gardena@gardenabrno.cz

#### **Denmark**

GARDENA Norden AB Salgsafdeling Danmark Box 9003 S-200 39 Malmö info@gardena.dk

### **Finland**

Habitec Oy Martinkyläntie 52 01720 Vantaa

### **France**

**GARDENA** PARIS NORD 2 69, rue de la Belle Etoile BP 57080 ROISSY EN FRANCE 95948 ROISSY CDG CEDEX Tél. (+33) 0826 101 455 service.consommateurs@ gardena.fr

### **Great Britain**

GARDENA UK Ltd. 27-28 Brenkley Way Blezard Business Park Seaton Burn Newcastle upon Tyne NE13 6DS info@gardena.co.uk

### **Greece**

Agrokip G. Psomadopoulos & Co. 33 A, Ifestou str. – Industrial Area 194 00 Koropi, Athens Phone: (+30) 210 66 20 225 service@agrokip.gr www.agrokip.gr

### **Hungary**

**GARDENA** Magyarország Kft. Késmárk utca 22 1158 Budapest Phone: (+36) 80 20 40 33 gardena@gardena.hu

#### **Iceland**

Ó. Johnson & Kaaber Tunguhalsi 1 110 Reykjavik ooj@ojk.is

#### **Ireland**

Michael McLoughlin & Sons Hardware Limited Long Mile Road Dublin 12

#### **Italy**

GARDENA Italia S.p.A. Via Donizetti 22 20020 Lainate (Mi) Phone: (+39) 02.93.94.79.1 info@gardenaitalia.it

#### **Japan**

KAKUICHI Co. Ltd. Sumitomo Realty & Development Kojimachi BLDG., 8F 5-1 Nibanncyo, Chiyoda-ku Tokyo 102-0084 m\_ishihara@kaku-ichi.co.jp Phone: (+81) 33 264 4721

### **Luxembourg**

Magasins Jules Neuberg Boîte postale 12 L-2010 Luxembourg Phone: (+352) 40 14 01 info@neuberg.lu

### **Netherlands**

GARDENA Nederland B.V. Postbus 50176 1305 AD ALMERE Phone: (+31) 36 521 00 00 info@gardena.nl

### **Neth. Antilles**

Jonka Enterprises N.V. Sta. Rosa Weg 196 P.O. Box 8200 Curaçao Phone: (+599) 9 767 66 55 pgm@jonka.com

### **New Zealand**

NYLEX New Zealand Limited 22 Saleyards Road Otahuhu Private Bag 94001 SAMC Manukau Phone: (+64) 9 270 1806 david.eeles@nylex.com.au

### **Norway**

GARDENA Norden AB Salgskontor Norge Karihaugveien 89 1086 Oslo info@gardena.no

### **Poland**

GARDENA Polska Sp. z o.o. Szymanów 9 d 05-532 Baniocha Phone: (+48) 22 727 56 90 gardena@gardena.pl

#### **Portugal**

GARDENA Portugal Lda. Recta da Granja do Marquês Edif. GARDENA Algueirão 2725-596 Mem Martins Phone: (+351) 21 922 85 30 info@gardena.pt

### **Romania**

MADEX INTERNATIONAL SRL Str. Avionului No. 17 Bl.6D, SC.1, Ap.1, Sect. 1, Bucuresti, 014332 Phone: (+40) 21 23 23 570 madex@ines.ro

### **Russia / Россия**

АО АМИДА ТТЦ ул. Моcфилмовcкая 66 117330 Моcква Phone: (+7) 095 956 99 00 amida@col.ru

#### **Singapore**

Hy - Ray PRIVATE LIMITED 1002 Toa Payoh Industrial Park #07-1433 /1435 /1451 Singapore 319074 Phone: (+65) 6253 2277 hyray@singnet.com.sg

#### **Slovak Republic**

GARDENA Slovensko, s.r.o. Bohrova č. 1 85101 Bratislava Phone: (+421) 263 453 722 info@gardena.sk

#### **Slovenia**

Silk d.o.o. Trgovina Brodišče 15 1236 Trzin Phone: (+386) 1 580 93 00 aardena@silk.si

### **South Africa**

GARDENA South Africa (Pty.) Ltd. P.O. Box 11534 Vorna Valley 1686 Phone: (+27) 11 315 02 23 sales@gardena.co.za

### **Spain**

GARDENA IBÉRICA S.L.U. C/ Basauri, nº 6 La Florida 28023 Madrid Phone: (+34) 91 708 05 00 (4 líneas) atencioncliente@gardena.es

#### **Sweden**

GARDENA Norden AB Försäljningskontor Sverige Box 9003 200 39 Malmö info@gardena.se

### **Switzerland / Schweiz**

GARDENA (Schweiz) AG Bitziberg 1 8184 Bachenbülach Phone: (+41) 1 860 26 66 info@gardena.ch

#### **Turkey**

GARDENA / Dost Dis Ticaret Mümessillik A.S. Sanayi Çad. Adil Sokak No.1 Kartal - Ýstanbul Phone: (+90) 216 38 93 939 info@gardena-dost.com.tr

#### **Ukraine / Украина**

АОЗТ АЛЬЦЕСТ ул. Гайдара 50 г. Киев 01033 Phone: (+380) 44 220 4335 info@gardena.ua

### **USA**

Melnor Inc. 3085 Shawnee Drive Winchester, VA 22604 Phone: (+1) 540 722-9080 service\_us@melnor.com

1276-20.960.03/ 0805 © GARDENA Manufacturing GmbH D-89070 Ulm http://www.gardena.com